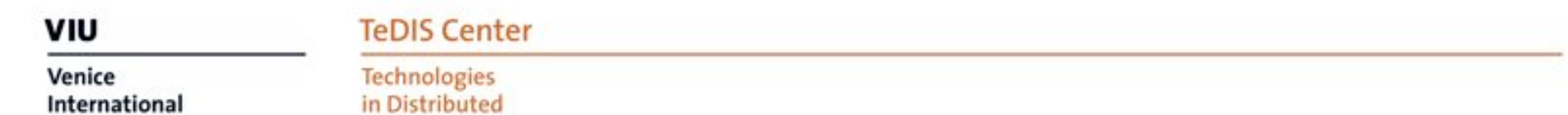

**Intelligence Systems** 

**University** 

# Using Wordpress platform of VIUBLOGS.ORG site

### **How to create an account 1/3**

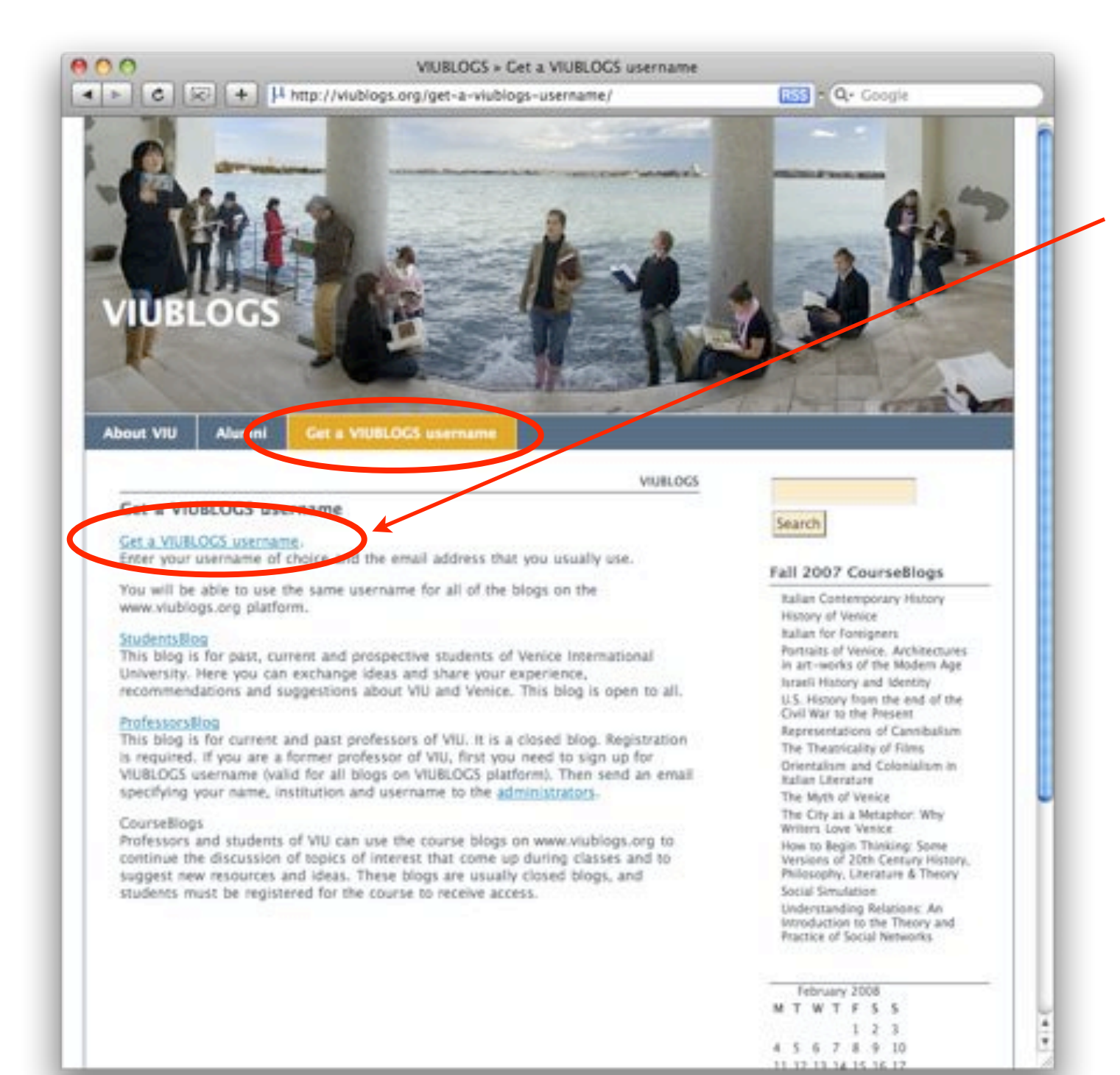

- 1. Go to [www.viublogs.org](http://www.viublogs.org)
- 2. Click on "Get a VIUBLOGS username or blog" in the top menu
- 3. When you are in the

<http://viublogs.org/get-a-viublogs-username/> page click on "Get a VIUBLOGS username or blog" link

### **How to create an account 2/3**

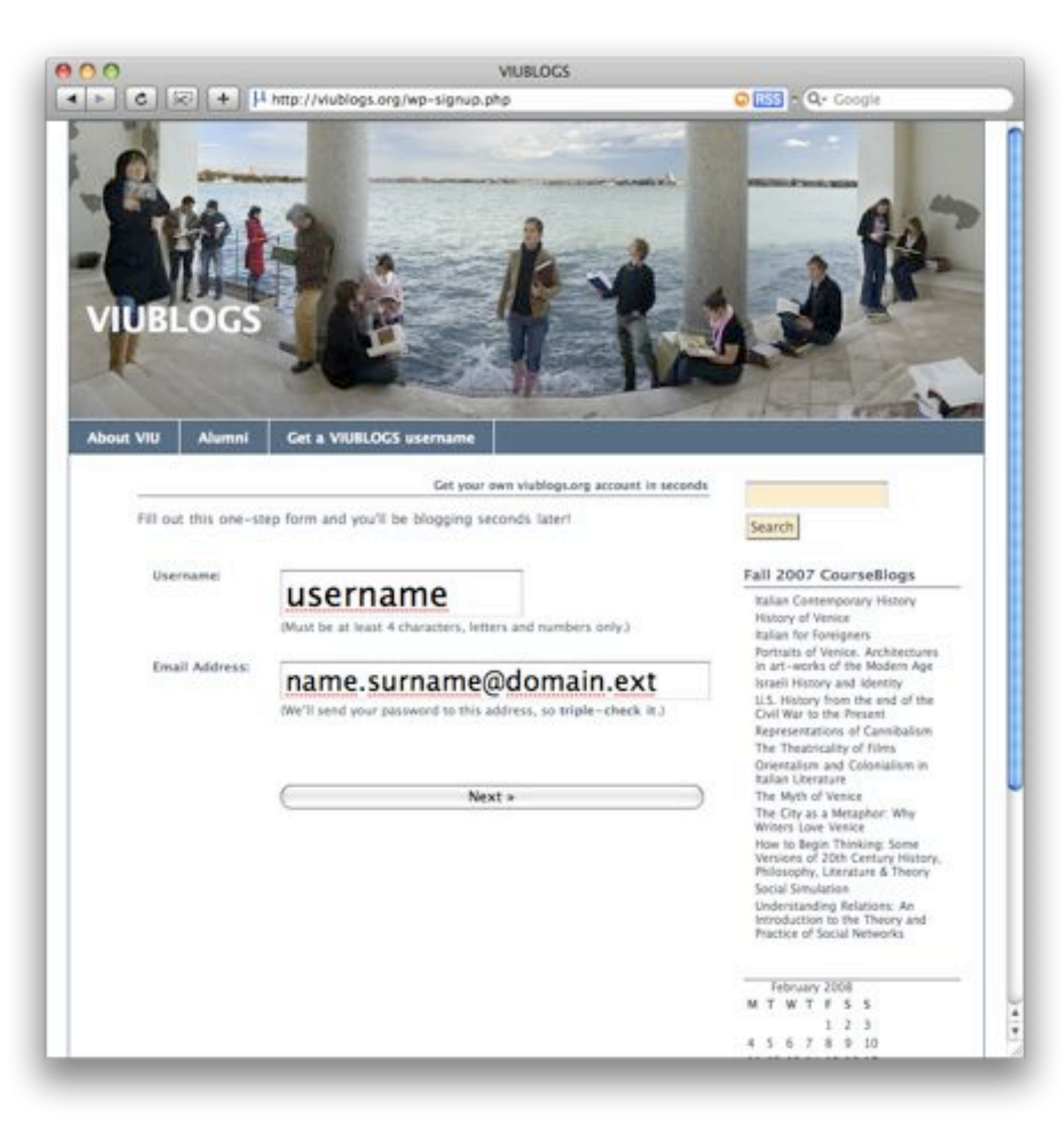

4. Insert your username (it must be at least 4 characters, alphanumeric only) 5. Insert your email (the system will send your password to this address: be careful)

6. Click "Next"

7. Before you can start using your new username, you must activate your account

### **How to create an account 3/3**

Da: viublogs.org <sysadmin@univiu.org> Oggetto: Activate Username

Data: 26 febbraio 2008 16:41:53 GMT+01:00

A: Antonio Picemi

To activate your user, please click the following link:

http://viublogs.org/wp-activate.php?key=49d0512f0fdc9f10

After you activate, you will receive "another email" with your login.

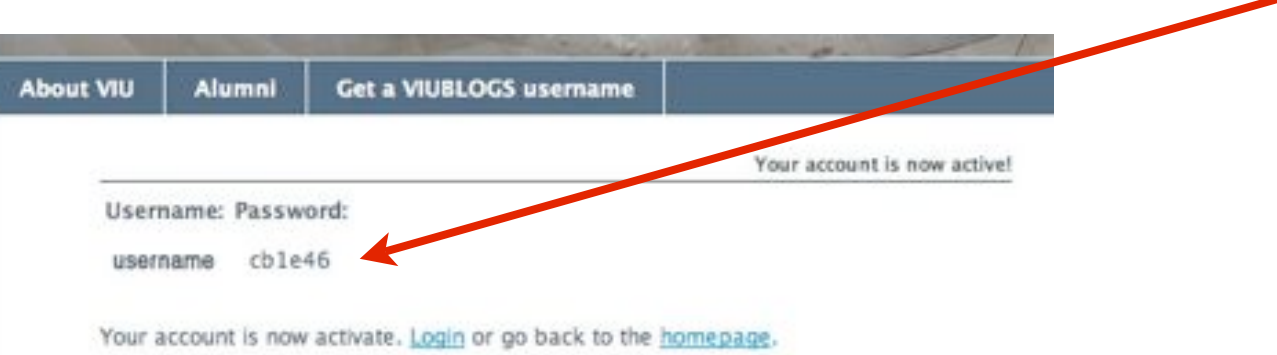

- 8. The blog system sends you an email containing a link to follow, in order to activate your account
- 9. Check your inbox and click the link you received

10. Now you can see your username and the temporary password

- 11. If you do not activate your username
- within two days, you'll have to sign up again 12. Now you can login with your username and the temporary password

### **How To Change Your Password**

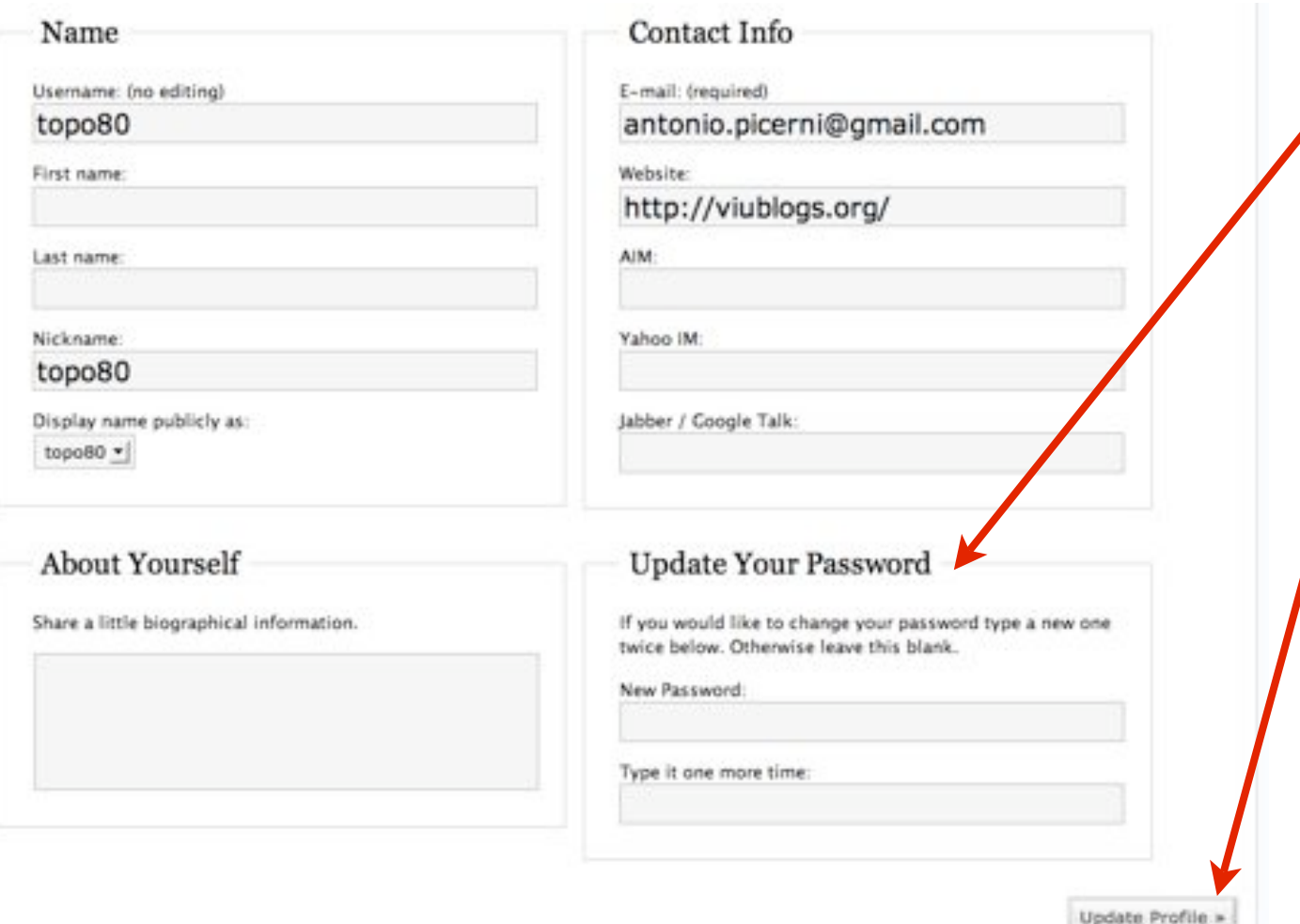

1. The first time you login in the blog system, you'll see the "Your profile" page. Here you can change your personal information and your password, if you think it's too difficult to remember

2. Click "Update Profile" button and save your new informations and/or password

#### **TeDIS Center**

# **How To Create And Set-up Your Personal Blog 1/2**

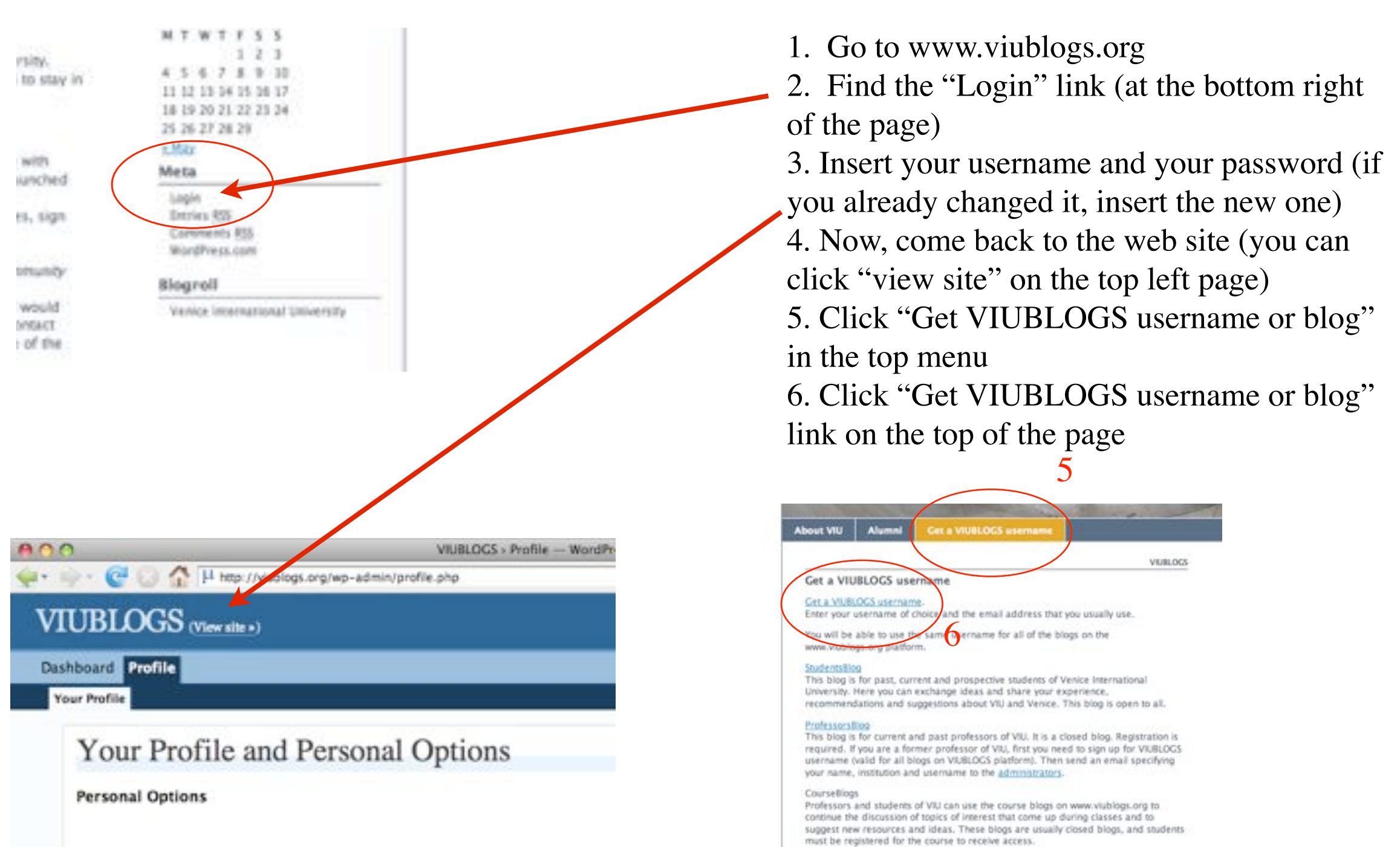

# **How To Create And Set-up Your Personal Blog 2/2**

Get another viublogs org blog in seconds

Welcome back, topo80. By filling out the form below, you can add another blog to your account. There is no limit to the number of blogs you can have, so create to your heart's content, but blog responsibly.

Here are the blogs you already have:

· viublogs.org/

If you're not going to use a great blog domain, leave it for a new user. Now have at it!

**Blog Domain:** 

titleblog.viublogs.org/

Blog Title: **Blog's Title** Privacy: T I would like my blog to appear in search engines like Google and<br>Technorati, and in public listings around this site. Create Blog »

7. Insert your blog subdomain name 8. Insert the title you chose for your blog 9. Click on the button "Create Blog" 10.Now, when you login in the system, you are the administrator of the blog you just created

titleblog.viublogs.org/ Is Yours

http://titleblog.viublogs.org/ is your new blog. Login as "topo80" using your existing passwo

### **Roles and capabilities**

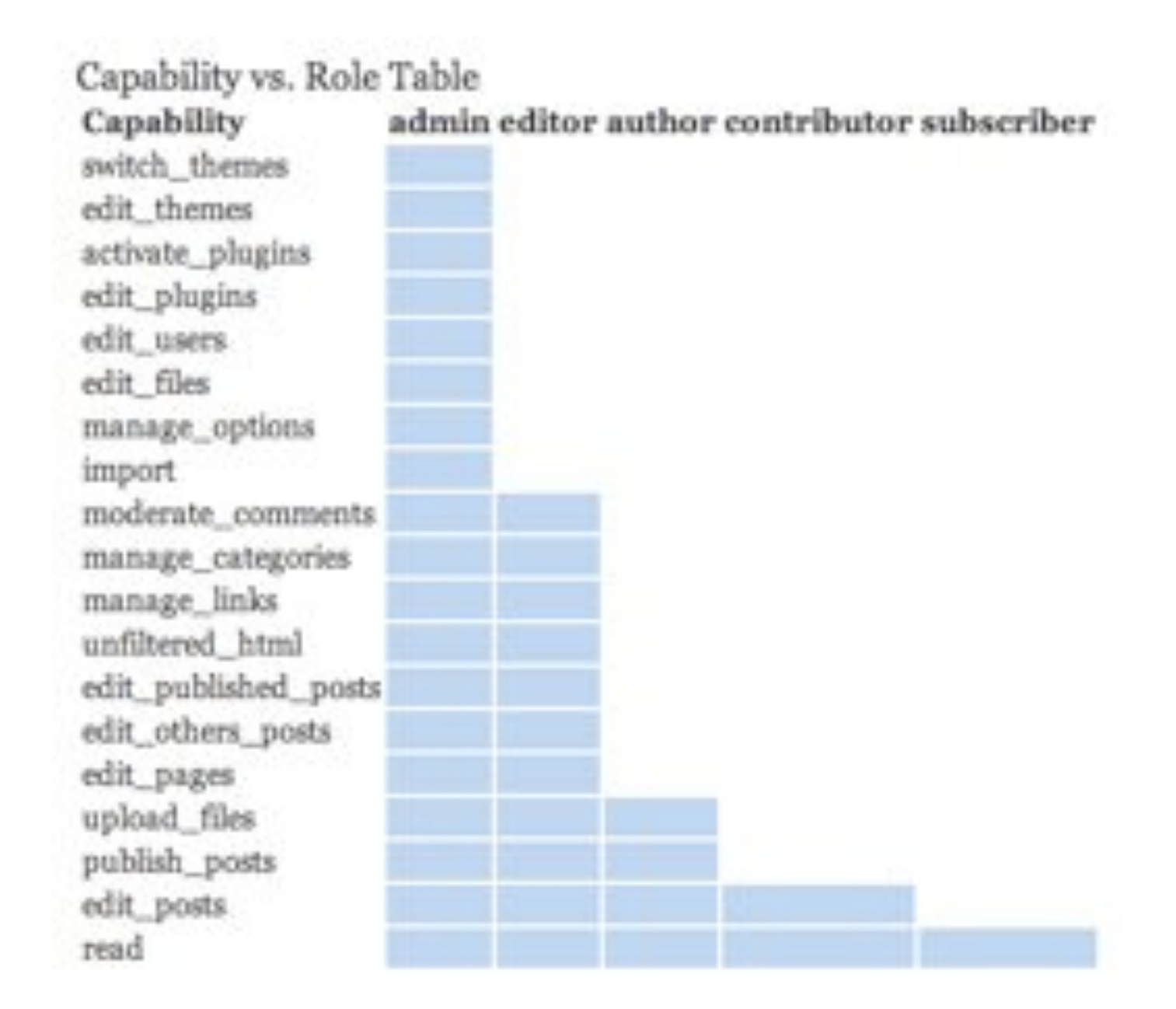

**VIU** 

**TeDIS Center** 

## **Do you need help?**

You can send an email to: [viublogs@univiu.org](mailto:viublogs@univiu.org)